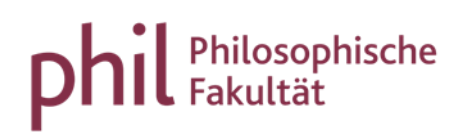

# Ausfalltermine und ausfallende Veranstaltungen

### Inhaltsverzeichnis

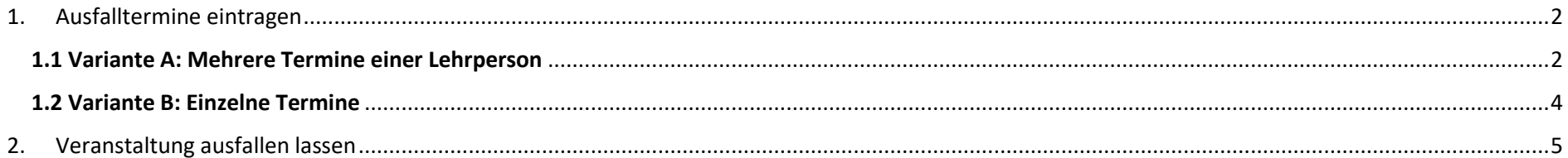

<span id="page-1-0"></span>1. Ausfalltermine eintragen

#### <span id="page-1-1"></span>1.1 Variante A: Mehrere Termine einer Lehrperson

In der Rolle "Veranstaltungsadministrator\*in" können Ausfalltermine über die folgende Funktion bearbeitet werden: Startseite | Lehrorganisation | Veranstaltungen | Ausfalltermine bearbeiten.

Dieser Weg bietet den Vorteil, dass **Ausfalltermine für mehrere Veranstaltungen einer Lehrperson** en bloc eingetragen werden können.

1.) Lehrperson wählen und "Suchen".

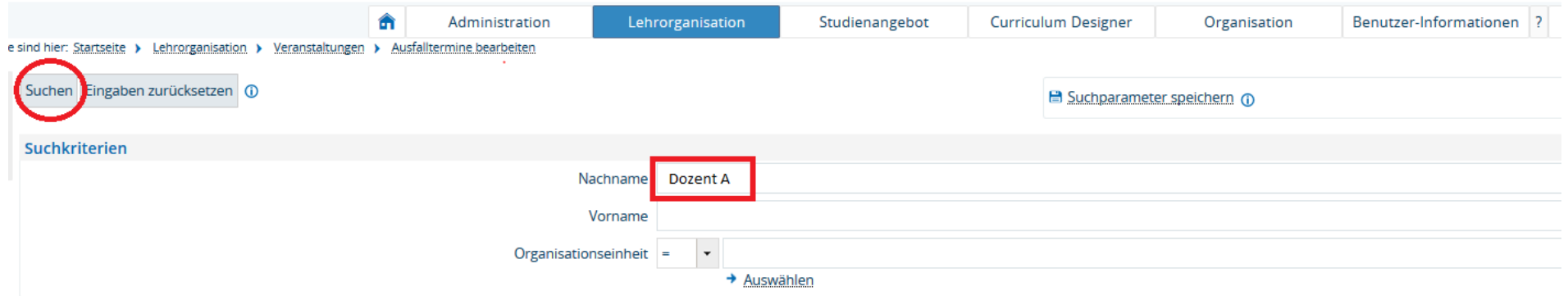

2.) Zeitraum eingrenzen und "Veranstaltungen suchen".

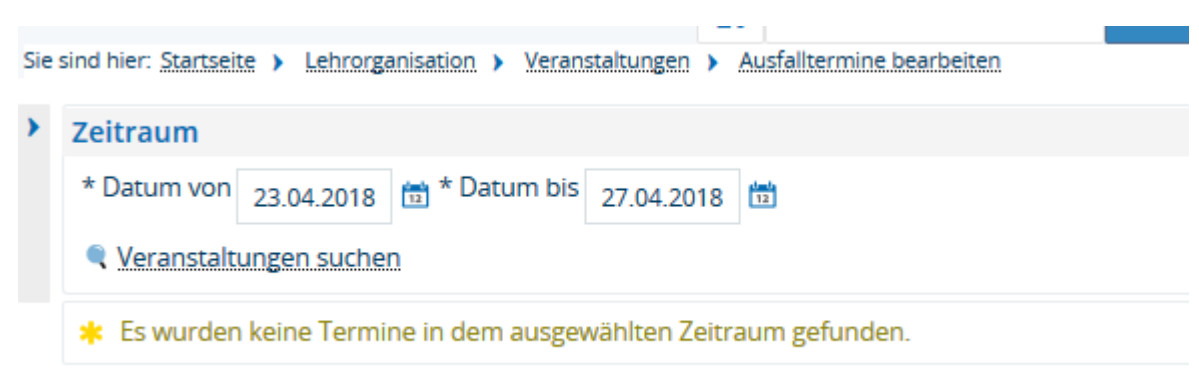

## 3.) Auswahl der Termine überprüfen und ggf. anpassen, Bemerkung hinterlegen und abschließend "Termin ausfallen lassen" wählen.

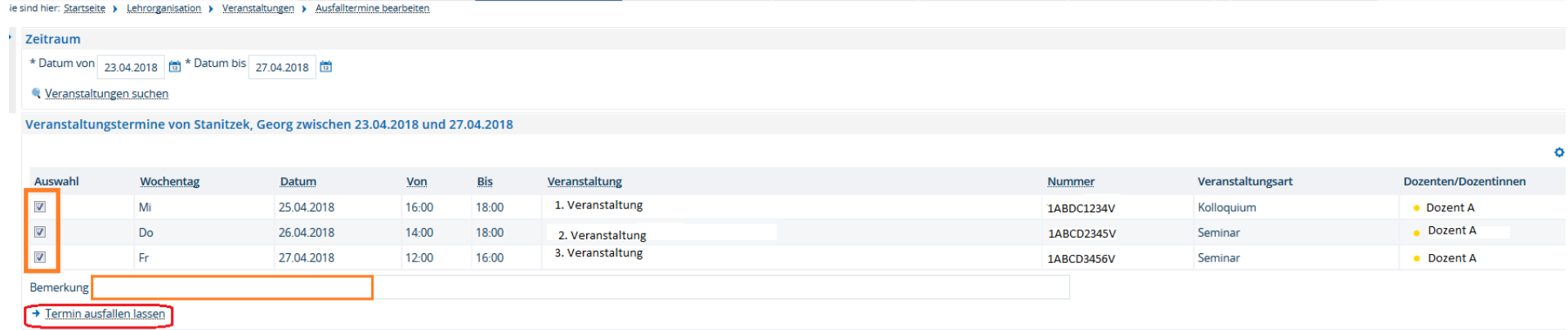

### <span id="page-3-0"></span>1.2 Variante B: Einzelne Termine

In der Veranstaltungsbearbeitung können (sowohl in der Rolle "Lehrperson" als auch in der Rolle "Veranstaltungsadministrator\*in") unter

"Termine und Räume" Einzeltermine der Serie angezeigt werden, indem Sie in der Terminzeile auf **klicken. Über das Symbol kann für** jeden einzelnen Termin ein Ausfalltermin eintragen werden. Bei Bedarf kann ein Grund für den Ausfall hinterlegt werden.

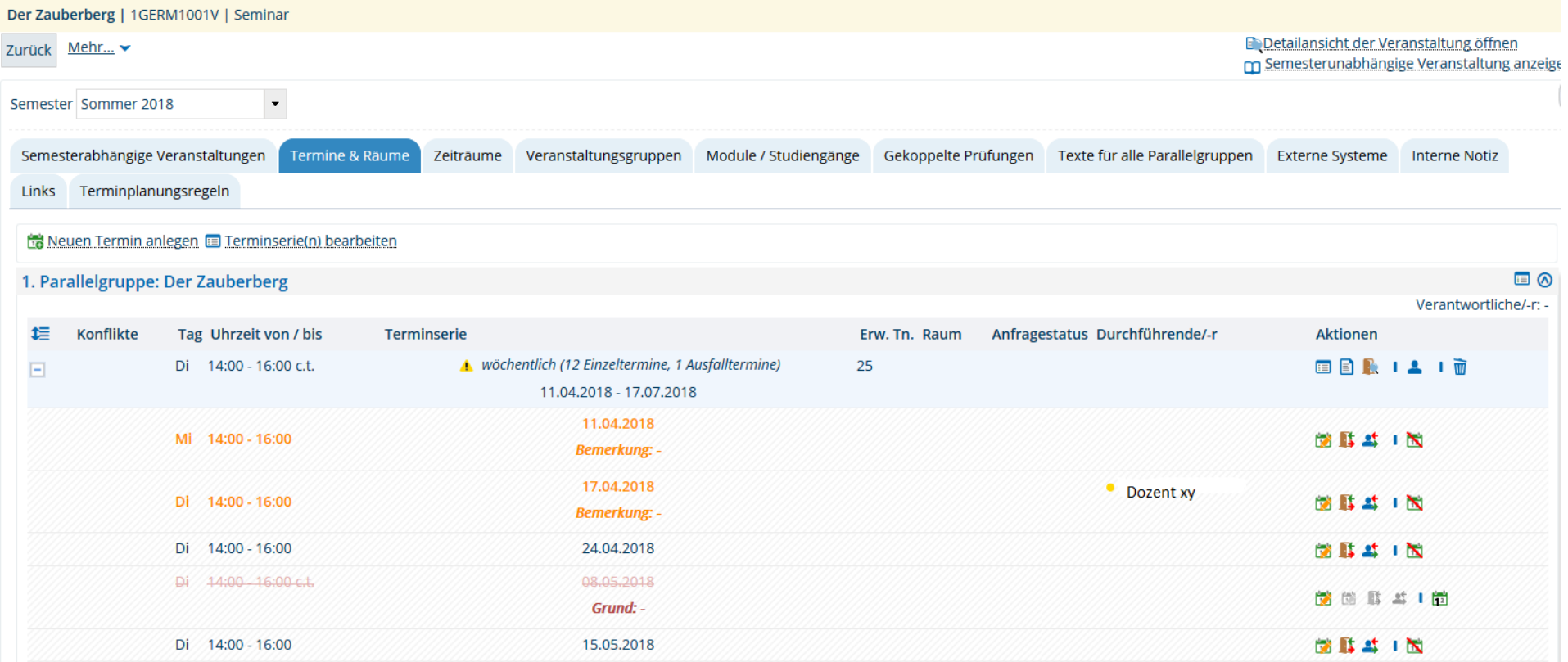

#### <span id="page-4-0"></span>2. Veranstaltung ausfallen lassen

Fallen geplante Veranstaltungen/einzelne Parallelgruppen einer Veranstaltung, für die bereits Belegungen vorliegen, komplett aus, so ist der Ausfall wie folgt kenntlich zu machen:

In der Bearbeitungsansicht der Veranstaltung klicken Sie unter dem Reiter "Semesterabhängige Veranstaltung" den Aktionsbutton "Parallelgruppe ausfallen lassen". Das hat zur Folge, dass

- die Veranstaltung als ausfallend gekennzeichnet wird,
- der Raum freigegeben wird,
- alle zugelassenen Studierenden den Status CA (cancelled, entfällt) erhalten.

Sollte die Platzvergabe noch nicht abgeschlossen sein, setzen Sie nach Möglichkeit bitte alle Studierenden, die keine Zulassung erhalten haben, vor dem Ausfall der Veranstaltung auf "ST" (storniert). Sobald eine Veranstaltung als ausfallend markiert ist, ist die Änderung des Status weder durch Dozierende noch Lehrende möglich.

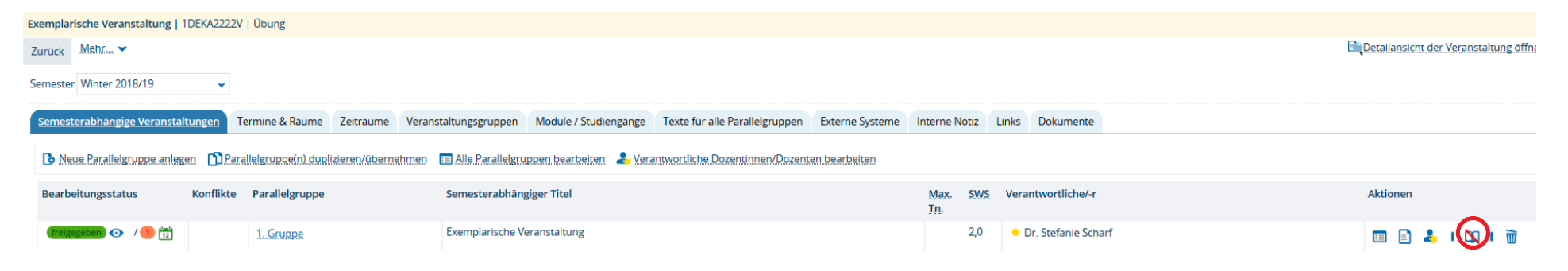

Bei Fragen wenden Sie sich bitte an das Team von PHIL: unisono [\(unisono@phil.uni-siegen.de\)](mailto:unisono@phil.uni-siegen.de)